# 與SSO的Finesse第三方客戶端整合

## 目錄

簡介 必要條件 需求 採用元件 背景資訊 獲取訪問令牌 刷新訪問令牌

# 簡介

本文檔介紹如何在Unified Contact Center Enterprise(UCCE)或Unified Contact Center Express(UCCX)中將自定義案頭客戶端與單點登入(SSO)整合。

SSO與Finesse一起原生。它是Cisco Unified Contact Center的重要功能之一。SSO是一個身份驗 證過程,允許使用者登入一個應用程式,然後安全地訪問其他授權應用程式,而無需重新提供使用 者憑據。SSO僅允許思科管理引擎和代理使用使用者名稱和密碼登入一次,從而可在單個瀏覽器例 項中訪問其所有基於瀏覽器的思科應用程式和服務。

# 必要條件

### 需求

本文件所述內容不限於特定軟體和硬體版本。

## 採用元件

本文中的資訊係根據以下軟體和硬體版本:

- 思科身分識別伺服器(IdS)12.5
- $\cdot$  Finesse 12.5(1)ES1
- ADFS 2012
- UCCE 12.5

本文中的資訊是根據特定實驗室環境內的裝置所建立。文中使用到的所有裝置皆從已清除(預設 )的組態來啟動。如果您的網路運作中,請確保您瞭解任何指令可能造成的影響。

## 背景資訊

作為自定義客戶端,要向Finesse伺服器傳送API請求,您的請求必須獲得授權。在SSO環境中,此 授權是使用令牌提供的,因此請先瞭解令牌。

令牌有兩種型別:

• 訪問令牌 — 訪問受保護的資源。向客戶端頒發包含使用者身份資訊的訪問令牌。預設情況下會 加密身份資訊。

● 刷新令牌 — 它在當前訪問令牌到期前獲取新的訪問令牌。IdS生成刷新令牌。

刷新和訪問令牌作為一對令牌生成。刷新訪問令牌時,令牌對提供額外安全層。

您可以在IdS管理中配置刷新令牌和訪問令牌的到期時間。刷新令牌到期時,無法刷新訪問令牌。

## 獲取訪問令牌

通過新的Finesse API實現,您可以在Finesse URL中使用兩個查詢引數cc\_username和 return\_refresh\_toekn來獲取訪問令牌。

(隨11.6.(1)ES10、12.0(1)ES3、12.5(1)ES1和更新版本提供)。

(在較早的版本中,我們曾將cc\_username和令牌儲存在會話cookie中,而本機Finesse Desktop仍 使用相同的名稱)

範例:

https://<fgdn>:8445/desktop/sso/token?cc\_username=<agentid>&return\_refresh\_token=true

這會將您重新導向到AD FS(IdP)頁面

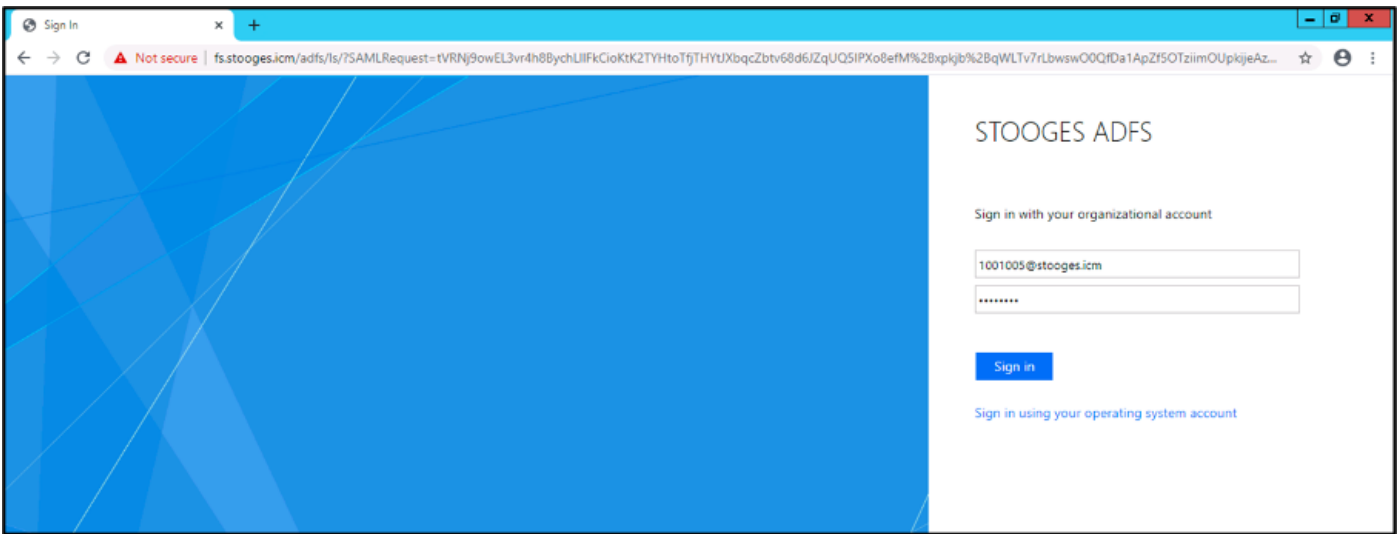

成功從ADFS進行身份驗證後,您將直接重定向到令牌。

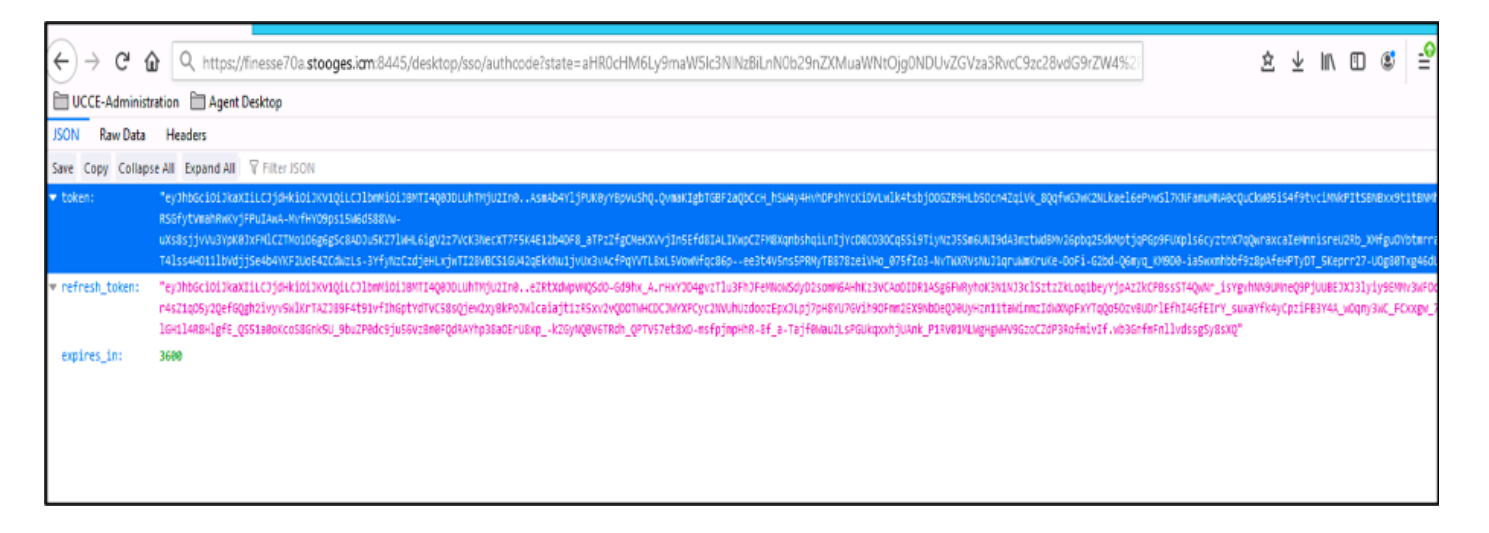

您可以使用此令牌將使用者的請求作為承載令牌傳送到Finesse。

### 在自定義代碼中**將授權標頭用作**持有人<access token>。

#### 此示例使用Postman客戶端。

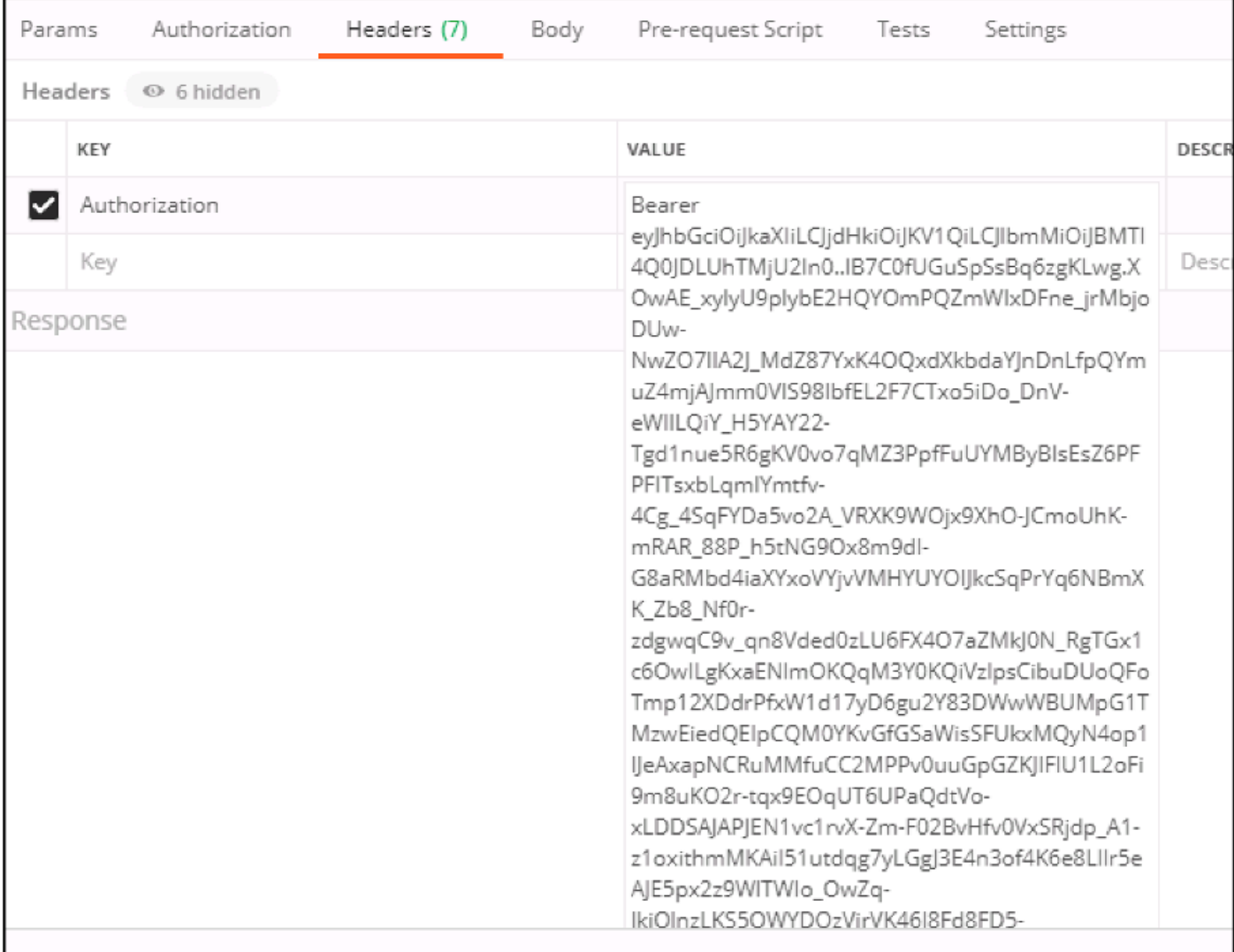

當使用訪問令牌傳送請求時,您會獲得200OK響應和相應的輸出。此圖顯示讀取了當前狀態。

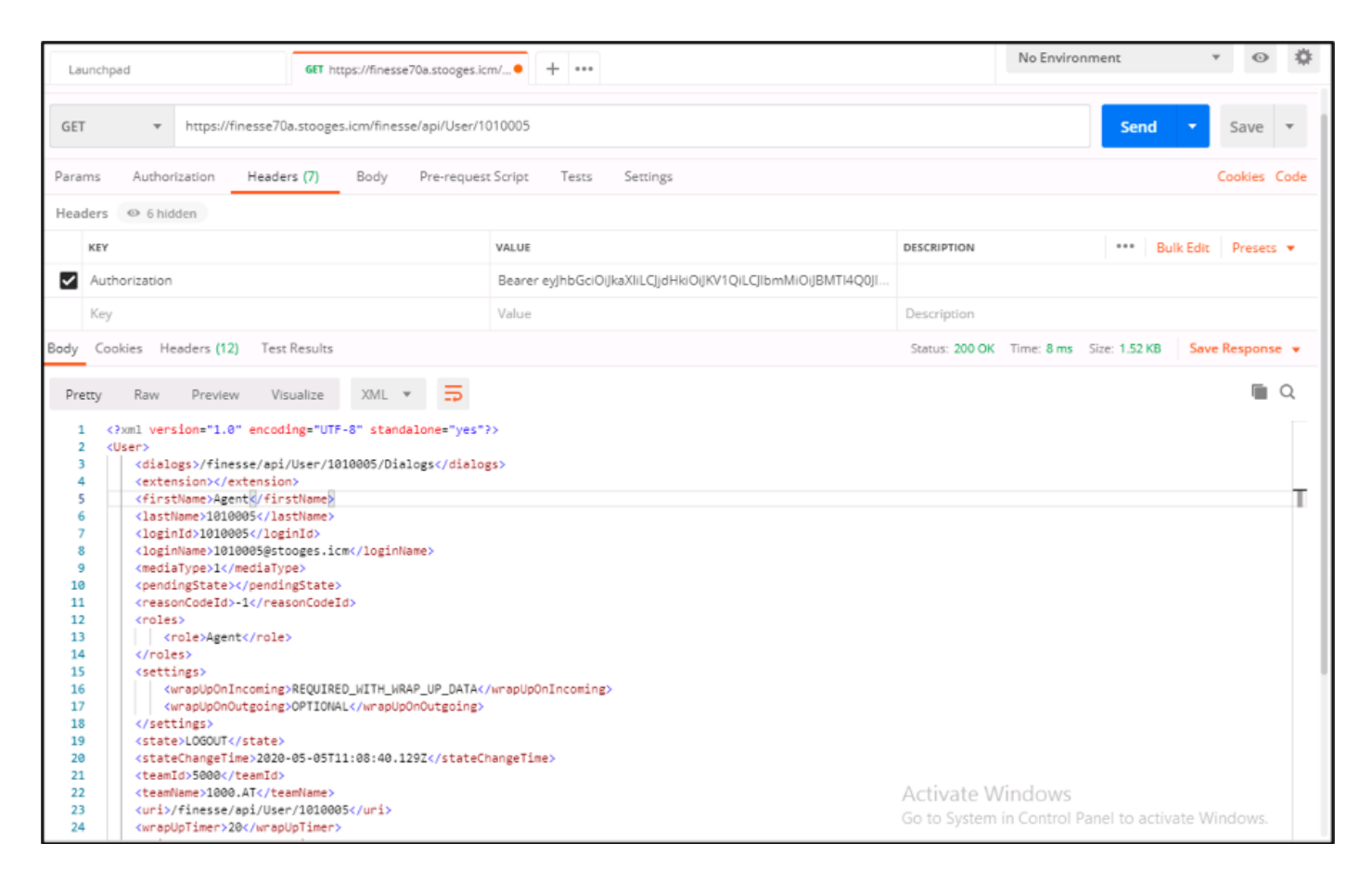

同樣,該令牌可用於狀態更改API以使代理就緒、未就緒、註銷等,還可用於自定義客戶端中的對 話方塊API用於應答、呼叫等。

# 刷新訪問令牌

訪問令牌有到期時間。您必須在此令牌過期之前刷新此令牌。

根據建議:

● 第三方應用必須在令牌到期時間的75%過後刷新訪問令牌。

● 呼叫此API可能需要瀏覽器重定向到Cisco Identity Server和Cisco Identity Provider。

若要刷新訪問令牌,請使用以下URL:

https://<fqdn>:8445/desktop/sso/token?cc\_username=<agentid>&refresh-token=<refresh-tokenvalue>

您會收到新的存取權杖,如下圖所示。

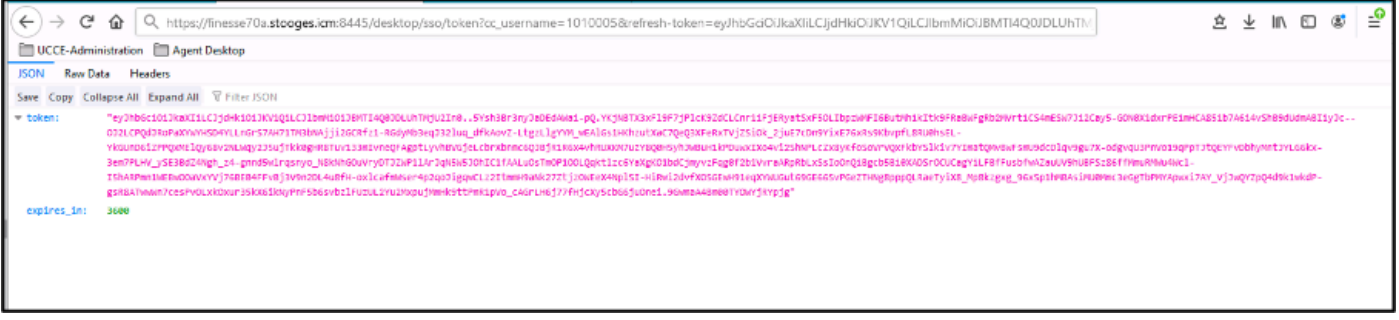

現在,您可以使用此新令牌作為訪問令牌,向Finesse伺服器傳送請求。